# COMMUNICATION AT LAS COMUNICACIÓN EN LAS

**Presented by / Presentado por: Laura Lomelí & Melani Vazquez November 7, 2023 / 7 de noviembre de 2023**

### Topics we will cover today

Various methods of school/parent communication available at LAS

- **. LAS WEBSITE**
- **. LAS FACEBOOK**
- MONTHLY NEWSLETTER
- **BLACKBOARD CONNECTED**
- REMIND
- INFINITE CAMPUS PARENT PORTAL

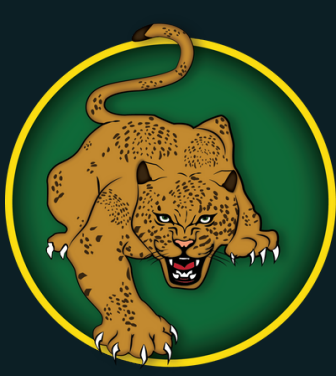

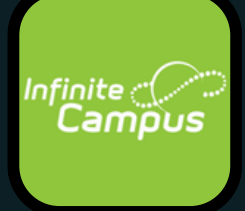

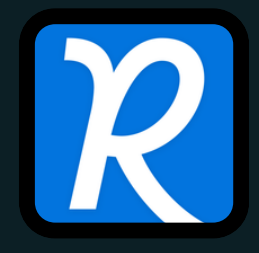

### Temas de los que hablaremos hoy

Varios métodos de comunicación entre la escuela y padres disponibles en LAS

- SITIO WEB DE LAS
- FACEBOOK DE LAS **• BOLETÍN MENSUAL**
- BLACKBOARD CONNECTED
- REMIND
- PORTAL DE PADRES INFINITE CAMPUS

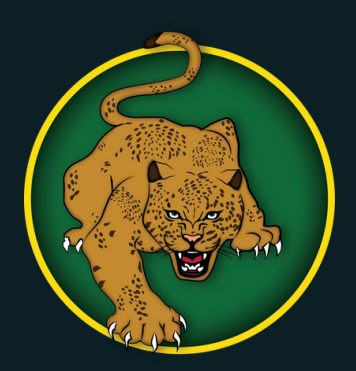

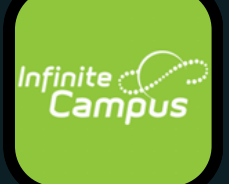

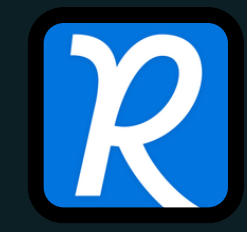

## LAS WEBSITE

- Public calendar
- Governing Board agenda and packet
- MONTHLY NEWSLETTER
- **. STAFF DIRECTORY**
- Parents as Partners presentations
- Absence report form
- **DONATIONS**

# WWW.LASAC.INFO

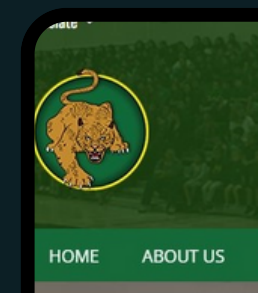

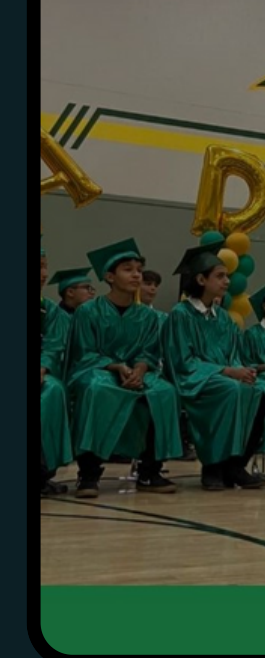

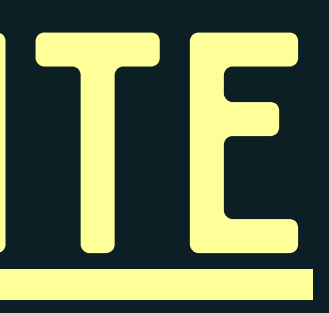

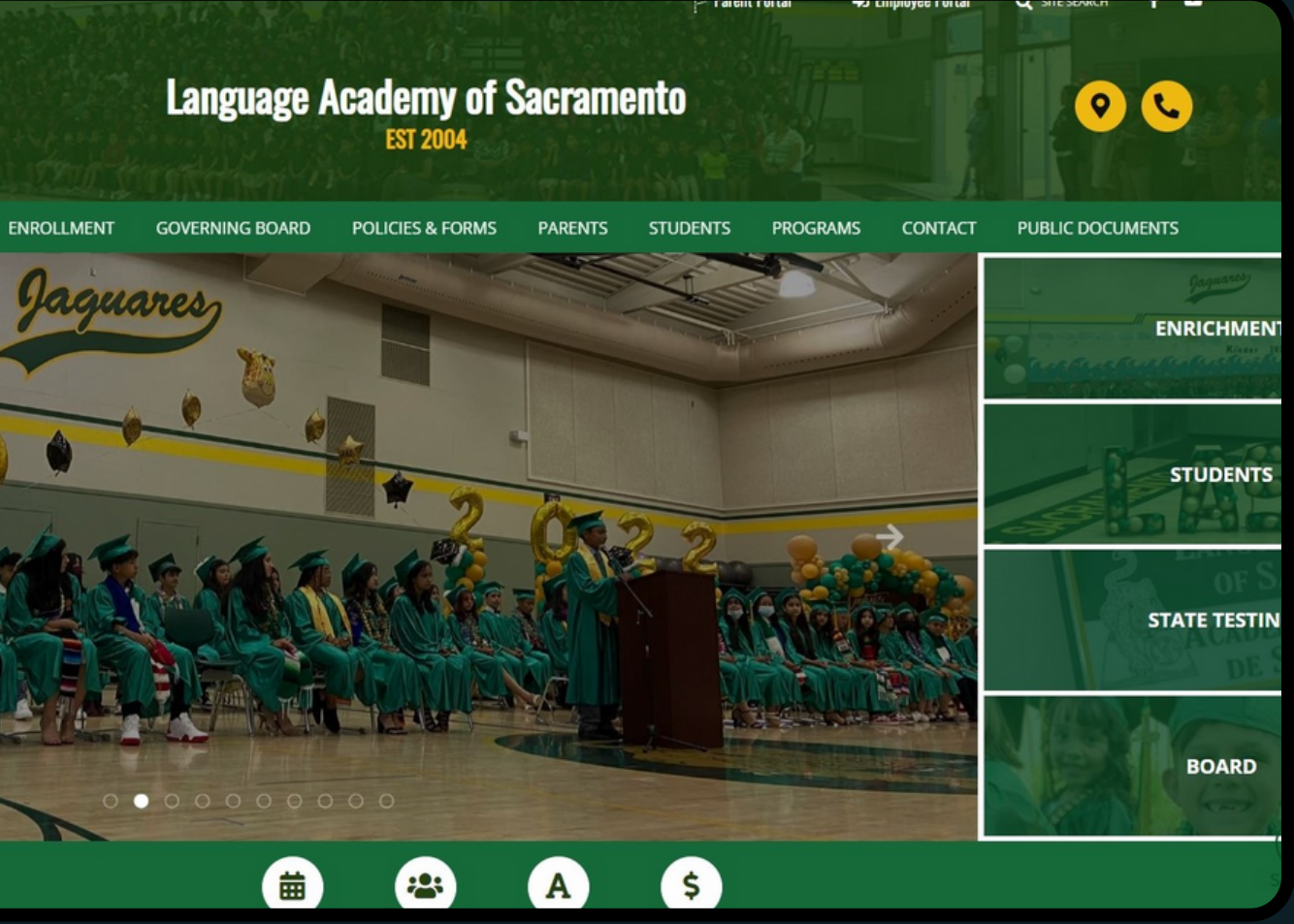

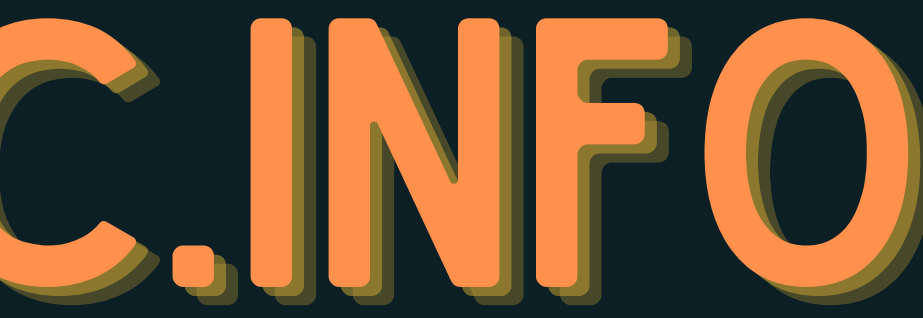

....and much more!

Contains valuable information such as:

# EL SITIO WEB DE LAS

#### CONTIENE INFORMACIÓN VALIOSA COMO:

- Calendario público
- paquete de la mesa directiva
- Boletín mensual
- **. DIRECTORIO DEL PERSONAL**
- Presentaciones de Padres como Socios
- Formulario de informe de ausencias
- **. DONACIONES**
- ....Y IMUCHO MÁS!

# WWW.LASAC.INFO

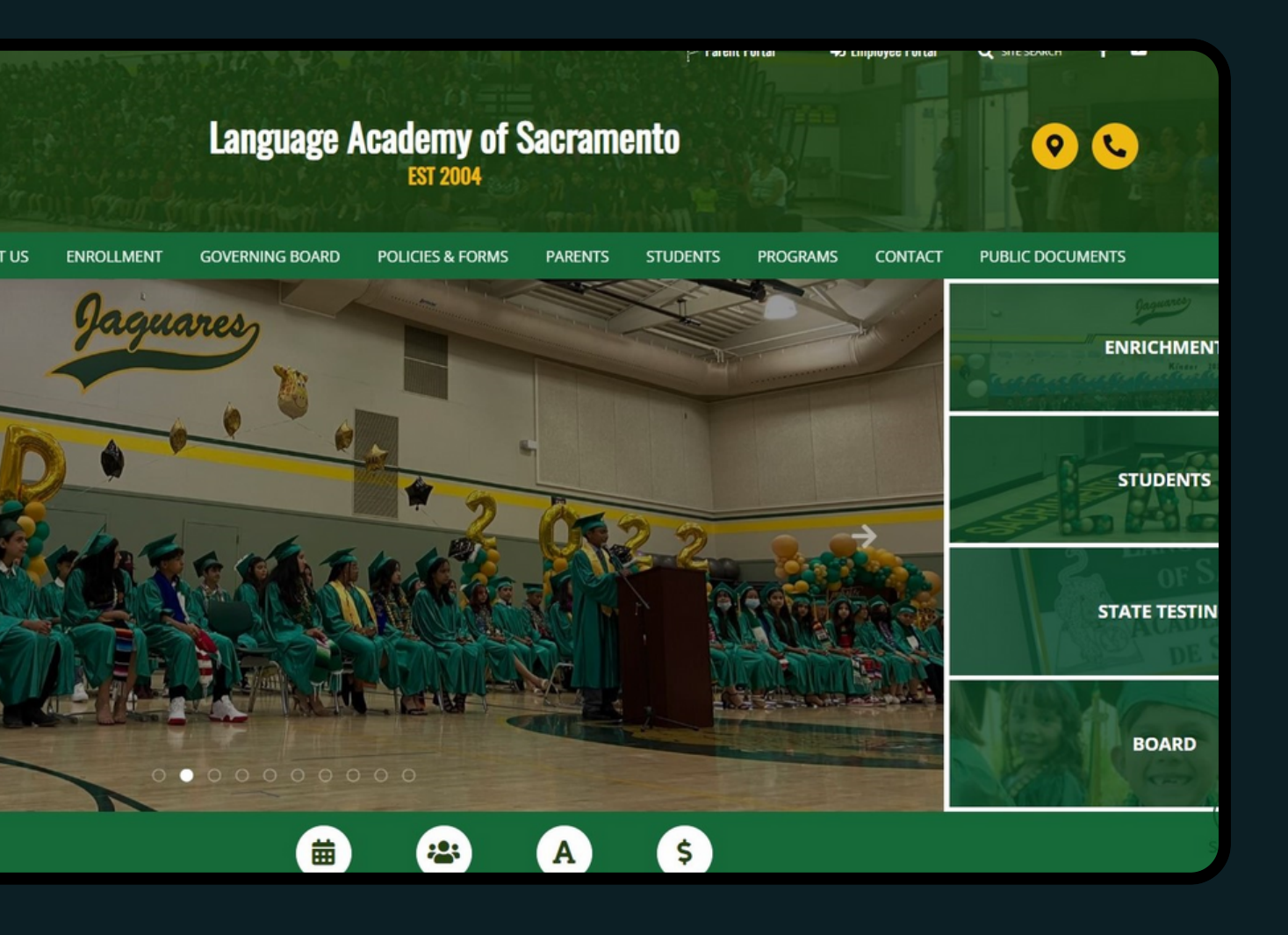

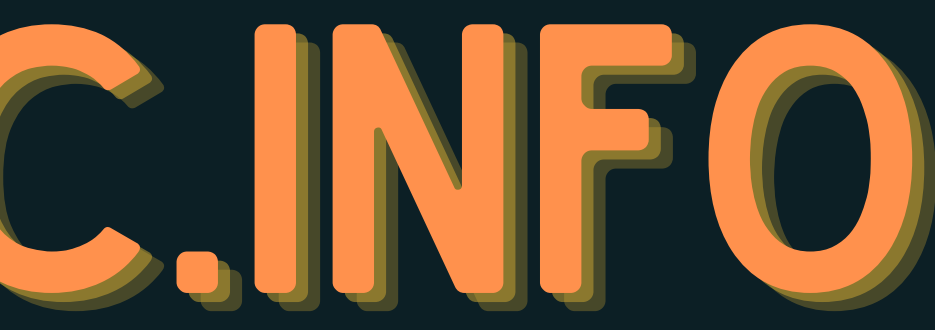

# LAS FACEBOOK G

- LAS has a private FB group Page
	- **SCHOOL UPDATES, COMMUNITY** information, and school event pictures are regularly posted here
	- **EIND US BY SEARCHING LANGUAGE ACADEMY** OF SACRAMENTO
	- **SUBMIT A MEMBER REQUEST TO JOIN (DON'T** forget to answer the membership QUESTIONS!)

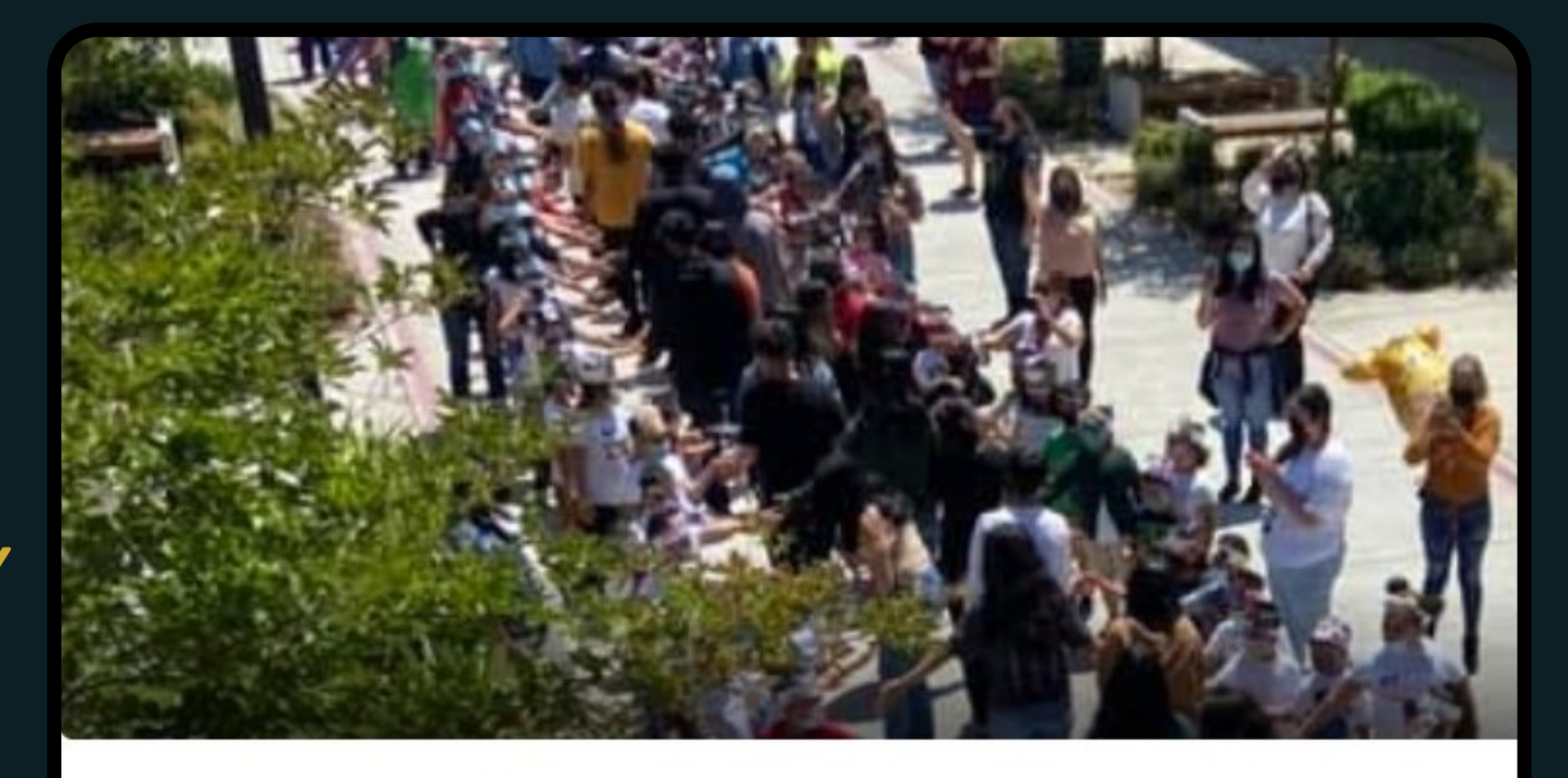

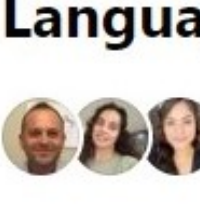

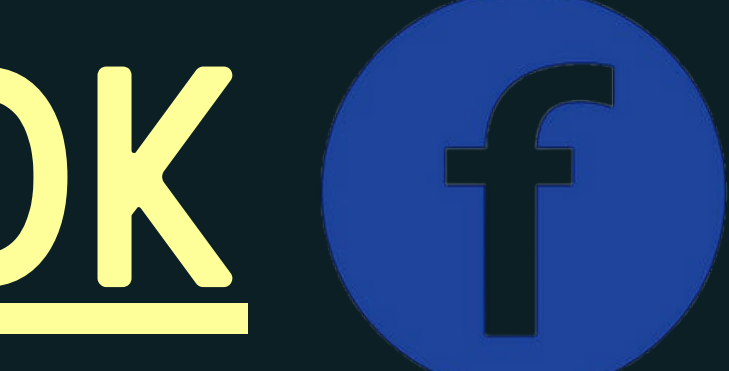

#### **Language Academy of Sacramento**

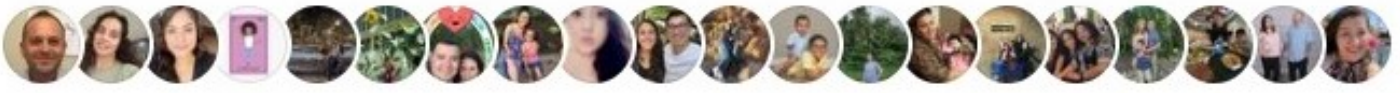

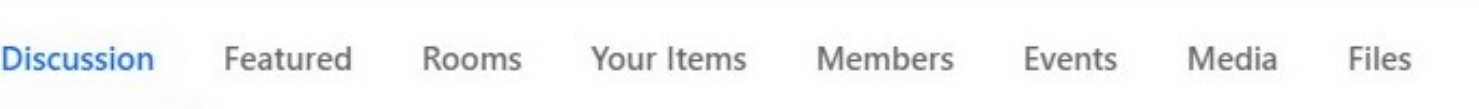

# LAS FACEBOOK CF

LAS tiene una página privada en FB

- Actualizaciones de la escuela, información de la comunidad, y fotos de eventos escolares se publican regularmente aquí
- Encuéntrenos buscando: Language Academy of Sacramento
- **ENVÍE UNA SOLICITUD DE AFILIACIÓN (¡NO** olvide responder a las preguntas de afiliación!)

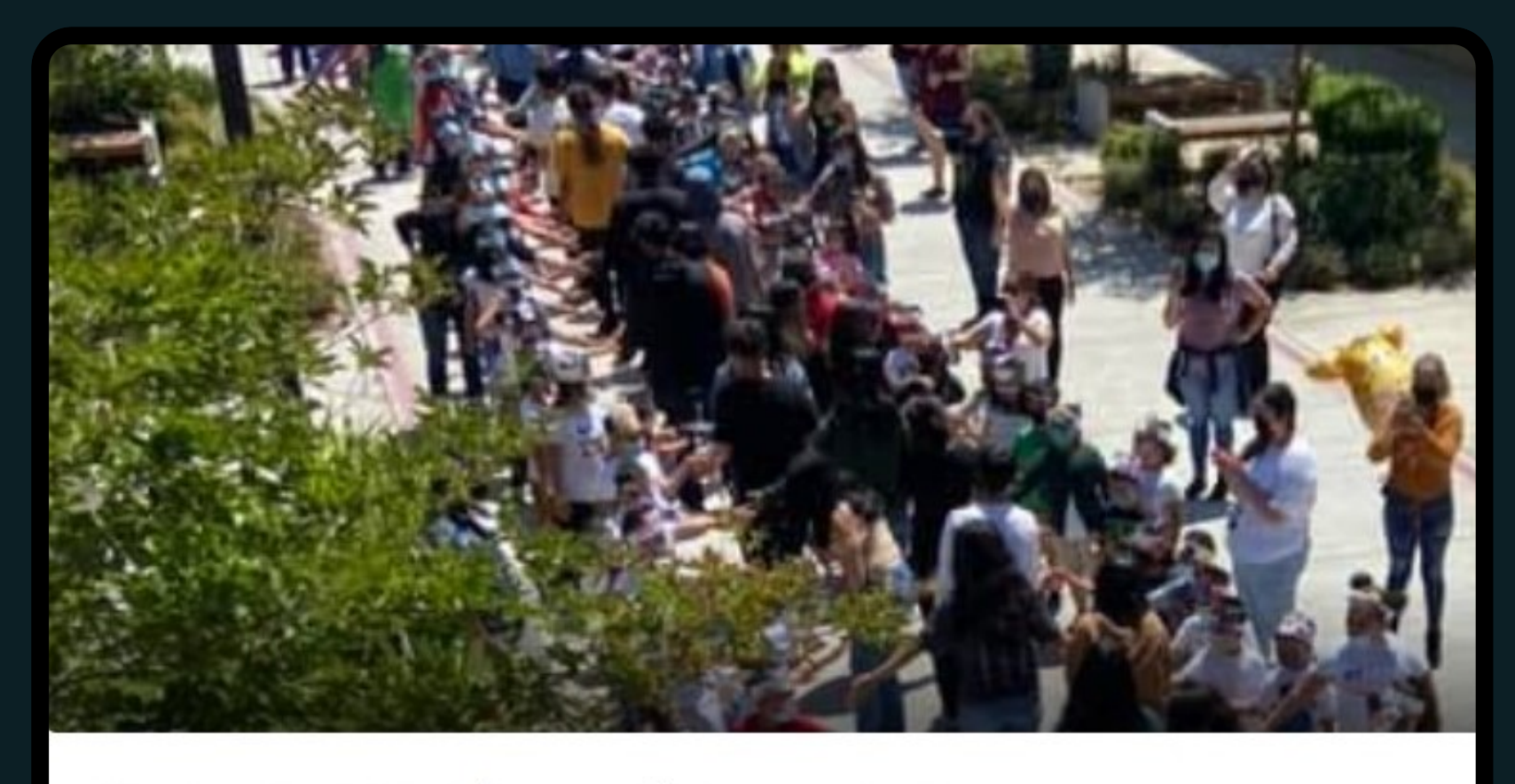

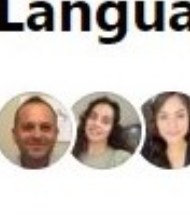

Discussion

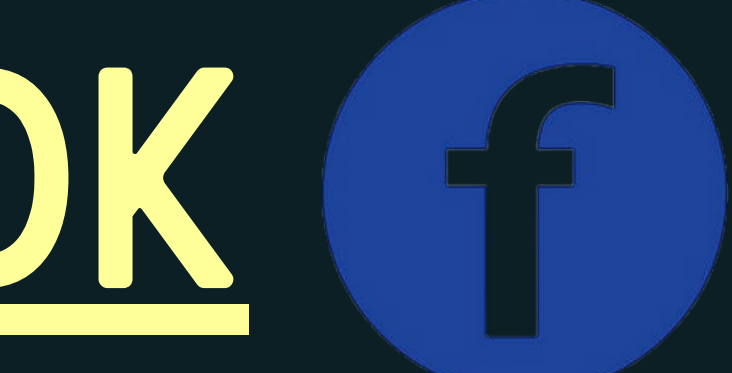

#### **Language Academy of Sacramento**

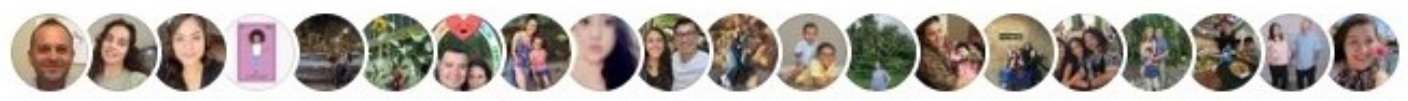

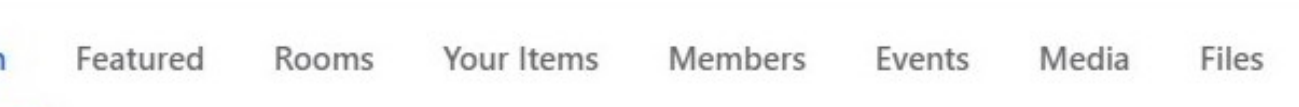

# MONTHLY NEWSLETTER

#### October Newsletter

**LANGUAGE ACADEMY OF SACRAMENTO** 

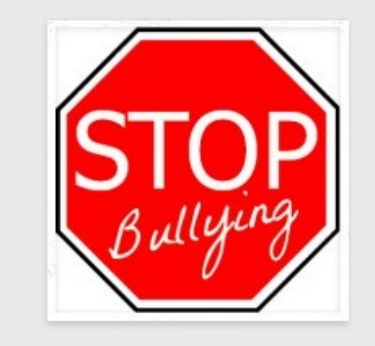

#### **BULLYING PREVENTION MONTH**

Dear LAS Families,

October is Bullying Prevention Month and for bullying prevention to work, everyone at school needs to be involved. Our staff has been trained on how to recognize and respond to bullying as well as how to use strategies that support a positive school and classroom climate. To further help our school be a safe and respectful place, we are going to use the Second Step Bullying Prevention Unit. In the lessons, students will learn how to:

- · Recognize when bullying is happening
- · Report bullying to a caring adult
- · Refuse to let bullying happen to themselves or others
- . Be a bystander who stands up and is part of the solution to

#### **. ISSUED THE FIRST WEEK OF THE MONTH . SENT VIA TEXT MESSAGE AND EMAIL** Available online (on LAS website and FB

- 
- 
- page)
- 

#### Hard copy displayed outside the LAS office

# BOLETÍN MENSUAL

#### October Newsletter

**LANGUAGE ACADEMY OF SACRAMENTO** 

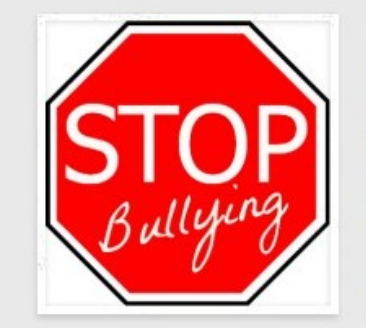

#### **BULLYING PREVENTION MONTH**

Dear LAS Families,

October is Bullying Prevention Month and for bullying prevention to work, everyone at school needs to be involved. Our staff has been trained on how to recognize and respond to bullying as well as how to use strategies that support a positive school and classroom climate. To further help our school be a safe and respectful place, we are going to use the Second Step Bullying Prevention Unit. In the lessons, students will learn how to:

- Recognize when bullying is happening
- Report bullying to a caring adult
- . Refuse to let bullying happen to themselves or others
- . Be a bystander who stands up and is part of the solution to

#### Emitido la primera semana del mes Se envían por SMS y correo electrónico Disponible en línea (en el sitio web de LAS y Copia impresa en el tablero afuera de la

- 
- 
- en la página de FaceBook)
	- oficina de LAS

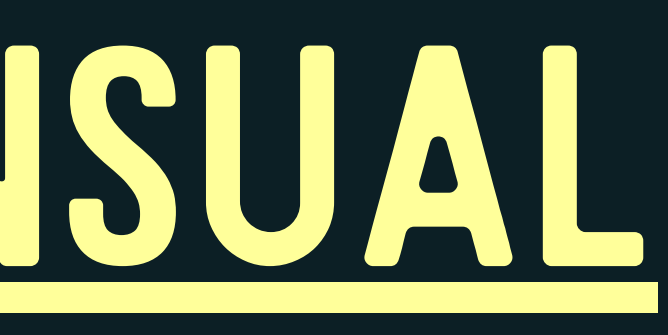

- Used to send schoolwide voice, email, and/or text messages to parents **THIS INCLUDES ATTENDANCE MESSAGES**
- Text messages will come from number 60680 If you have never received a message from this number, it can be for one of two reasons-
	- The phone number/email on record for the parent needs to be updated
	- The number was blocked at some point
		- No worries! Contact the LAS office to have this cleared up.

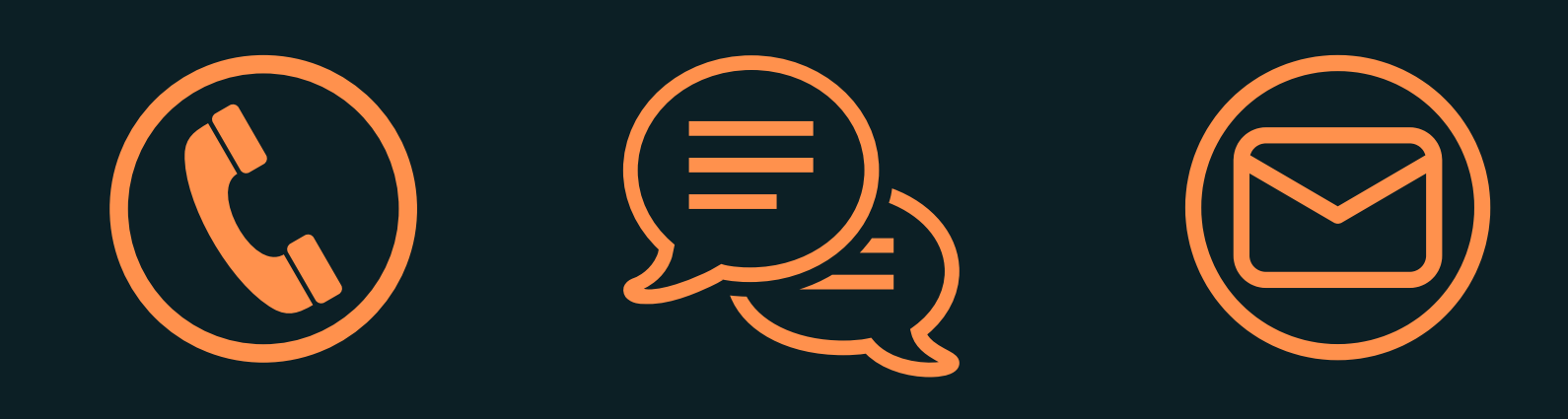

# BLACKBOARD CONNECT ED

# BLACKBOARD CONNECT ED

- Se utiliza para enviar mensajes de voz, de correo electrónico o de texto a toda la escuela.
	- Esto incluye mensajes de asistencia
- Los mensajes de texto provendrán del número 60680 Si nunca ha recibido un mensaje de este número, puede ser por una de estas dos razones:
	- El número de teléfono/correo electronico registrado de los padres debe actualizarse.
	- El número fue bloqueado en algún momento
		- **NO SE PREOCUPE. PÓNGASE EN CONTACTO CON LA OFICINA DE LAS PARA** aclararlo.

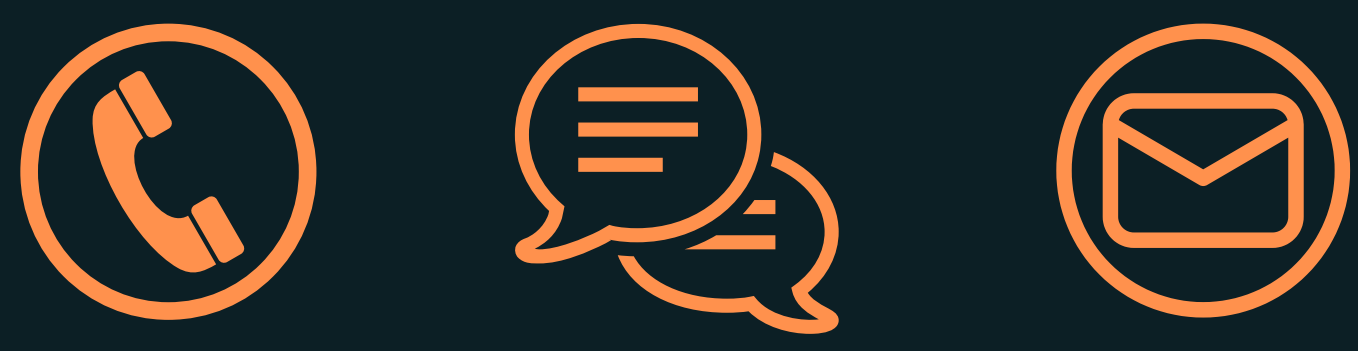

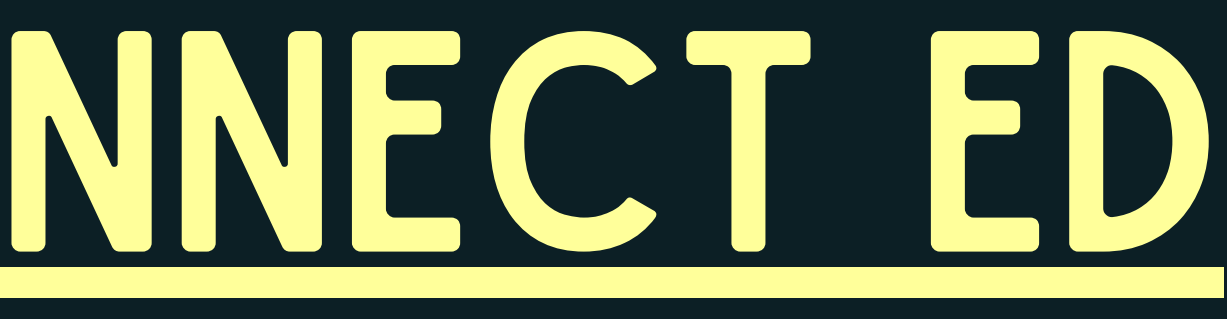

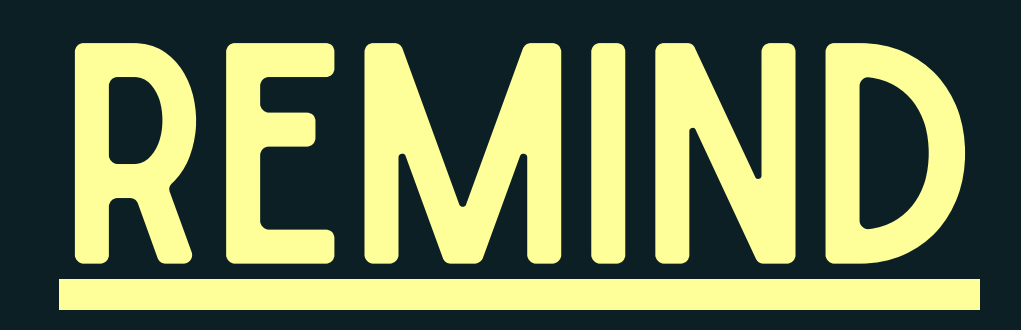

- Free text messaging app that helps parents and teachers communicate
- Teachers use it to make class announcements or message parents individually
- Parent Council Representatives also use it to send grade-level announcements
- Although highly recommended, it is not required to download the Remind app as parents will still receive the communication via text message

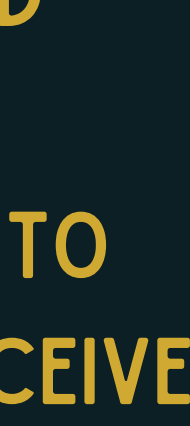

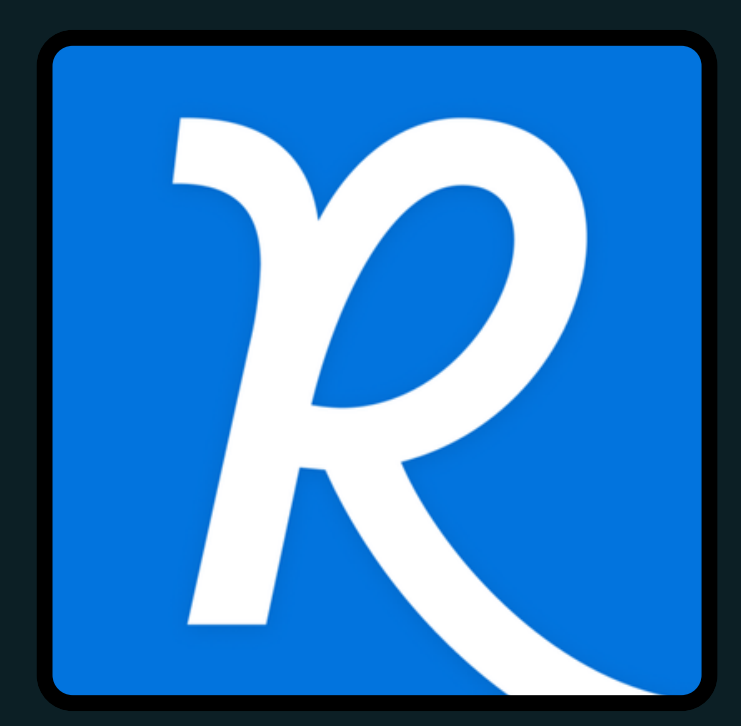

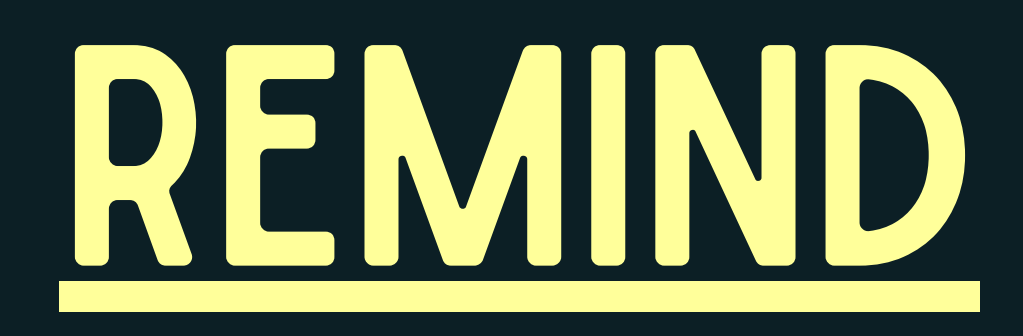

- Aplicación gratuita de mensajería de texto que ayuda a padres y Maestra/o a comunicarse
- Los Maestra/os la utilizan para hacer anuncios de clase o enviar mensajes individuales a padres.
- Los representantes del Concilio de Padres también la utilizan para enviar anuncios a su grado.
- Aunque es muy recomendable, no es necesario descargar la aplicación Remind, ya que los padres seguirán recibiendo la comunicación a través de mensajes de texto.

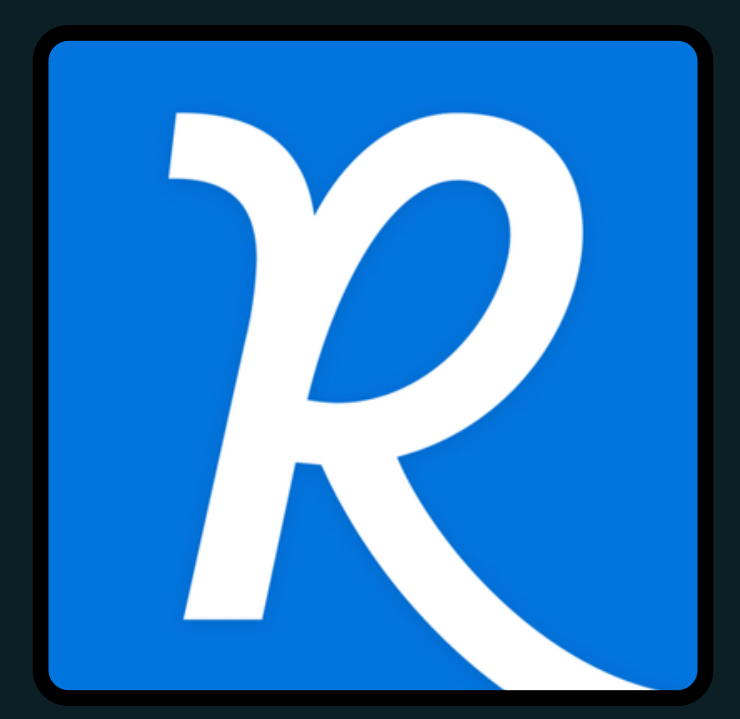

### "I DON'T RECEIVE ANY MESSAGES FROM MY CHILD'S TEACHER!" EXAMPLE

Ensure that you are in your child's teacher's Remind group, which should be listed under "Classes joined" in your app

If you are not in your child's teacher's group, click on Add class > Join existing class

It will ask for a class code, you can find your child's teacher's class code via the LAS website (under the Students tab, select grade level)

#### Classes joined

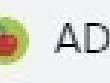

ADVISORY - De La Cruz

ADVISORY - Garcia

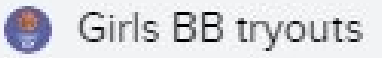

News/Noticias

Remind

Teac

If you have downloaded the Remind app and are being requested codes below. Please know that all requests to join these groups wi un código de clase para unirse al grupo de nivel de grado de su hij que todas las solicitudes para ser agregado a estos grupos requer

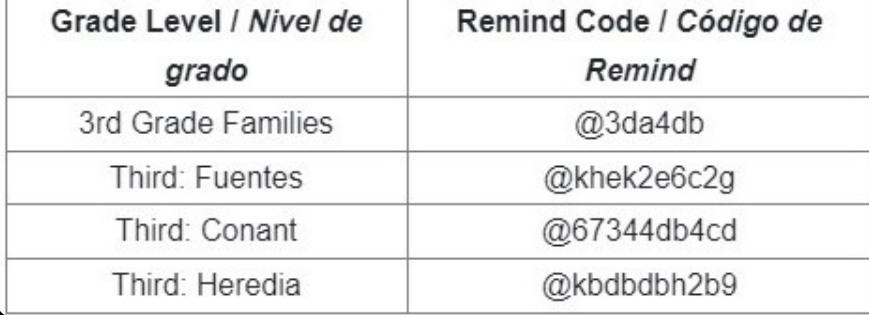

del maestro/a de su hijo, que debería aparecer en "Clases a las que se ha unido" EN SU APLICACIÓN.

### "¡NO RECIBO NINGÚN MENSAJE DEL MAESTRO(A) DE MI HIJO!" Asegúrese de que está en el grupo Remind EJEMPLO

Si no está en el grupo de su hijo, haga clic en Añadir clase > Unirse a una clase existente.

Se le pedirá un código de clase, puede encontrar el código de clase del maestro/a de su hijo a través de la página web de LAS (en la pestaña Alumnos, seleccione el grado)

#### Classes joined

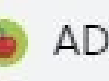

ADVISORY - De La Cruz

**ADVISORY - Garcia** 

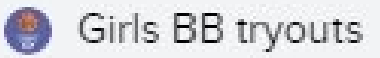

News/Noticias

Remind

Teac

If you have downloaded the Remind app and are being requested codes below. Please know that all requests to join these groups wi un código de clase para unirse al grupo de nivel de grado de su hij que todas las solicitudes para ser agregado a estos grupos reque

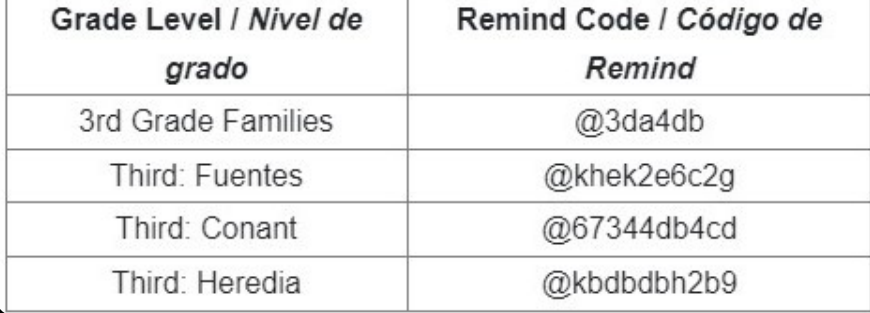

# SOMETHING TO KEEP IN MIND

- **. TEACHERS HAVE A 48 HOUR TURNAROUND** time to respond to parent messages
- Please be patient if you do not receive a reply right away
- If it is an urgent matter, call the **OFFICE**

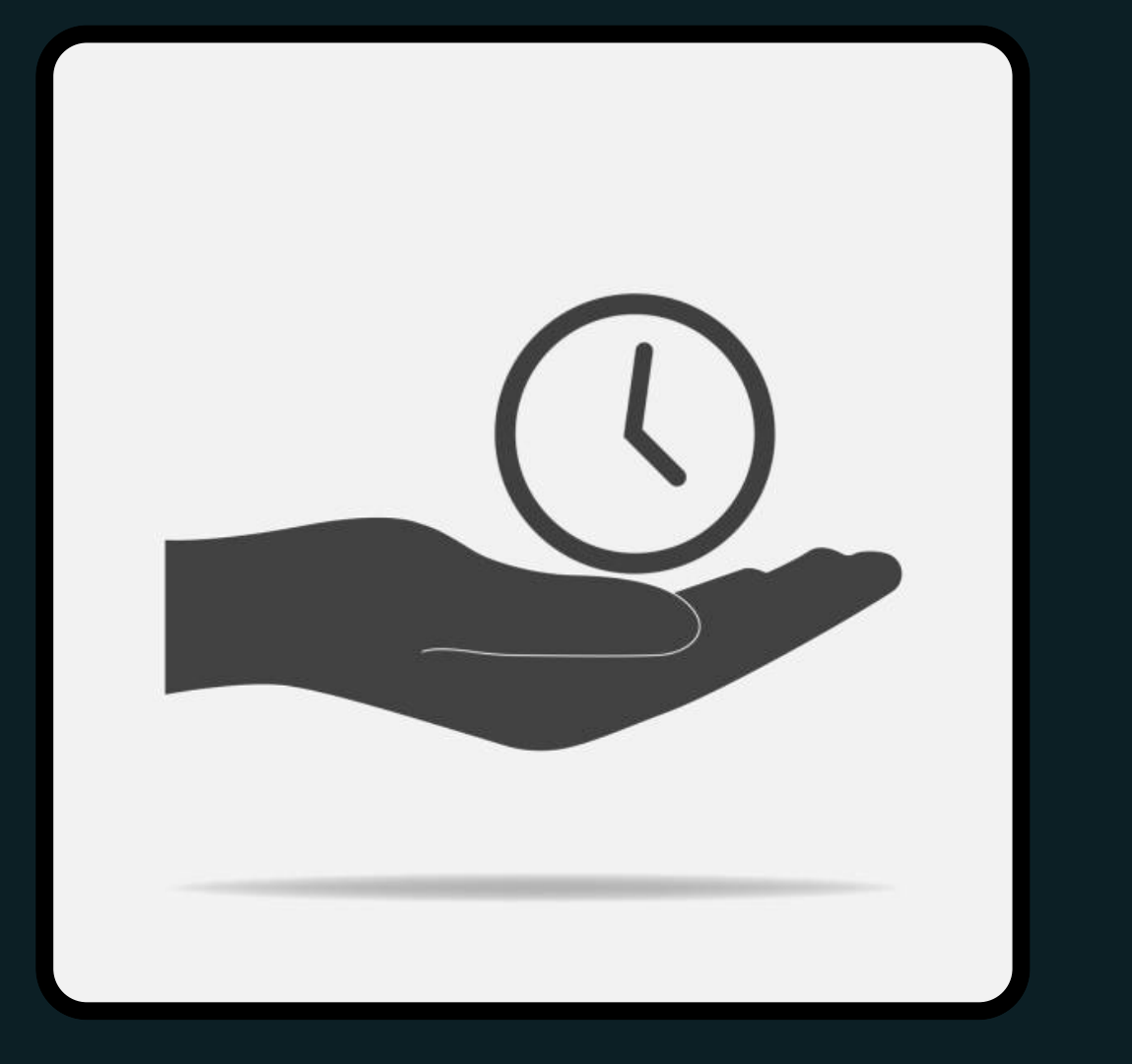

# ALGO QUE TENER EN CUENTA

- Los maestros tienen un plazo de 48 horas para responder a los mensajes de los padres
- Por favor, tenga paciencia si no recibe una respuesta de inmediato
- Si se trata de un asunto urgente, llame a la **OFICINA**

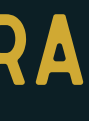

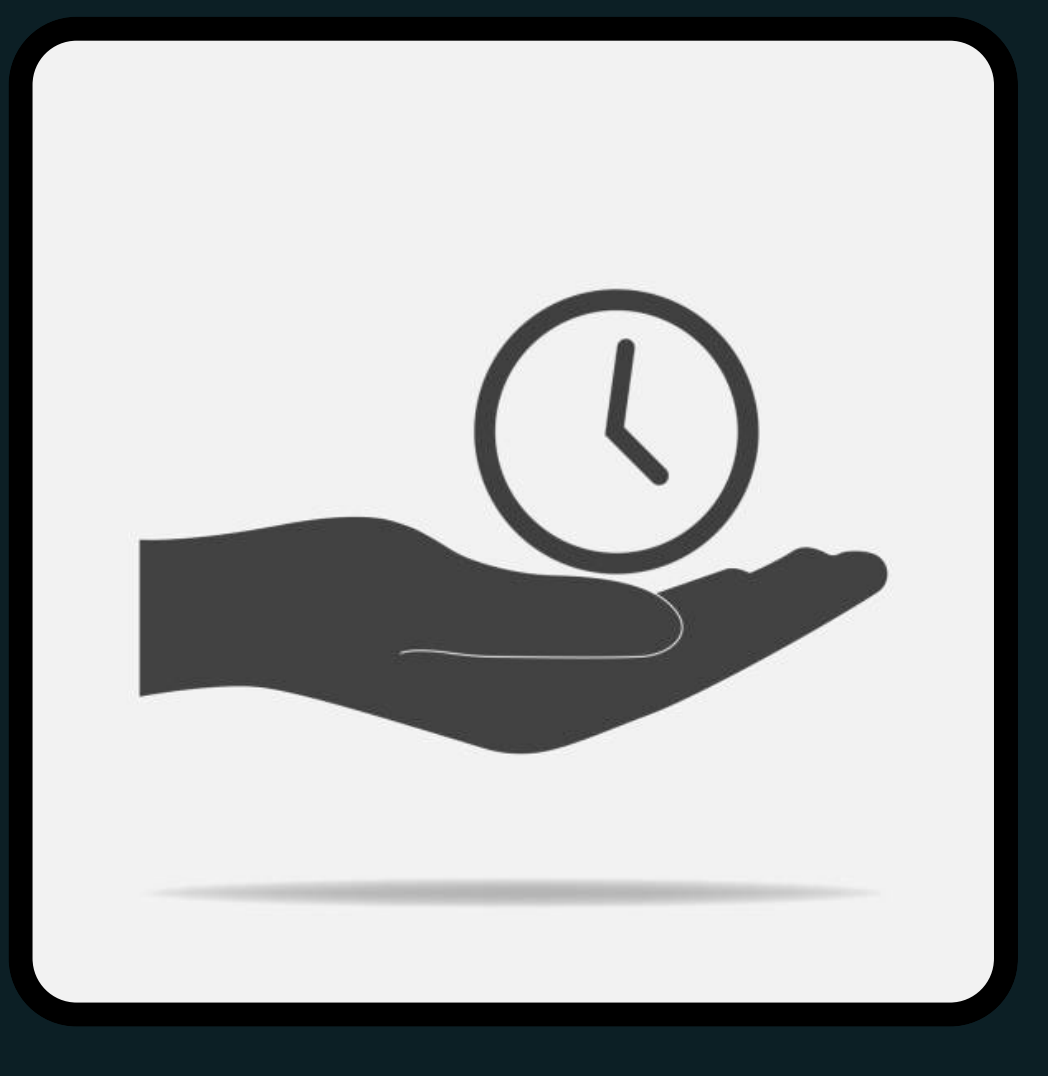

SIS (Student Information System) that LAS uses to store:

## INFINITE CAMPUSWHAT IS IT?

- Student demographics
- **HEALTH INFORMATION**
- Attendance records
- **. ASSESSMENT DATA**
- Grades

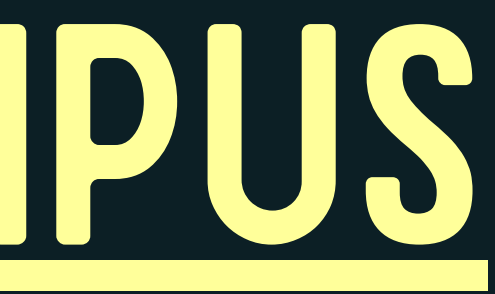

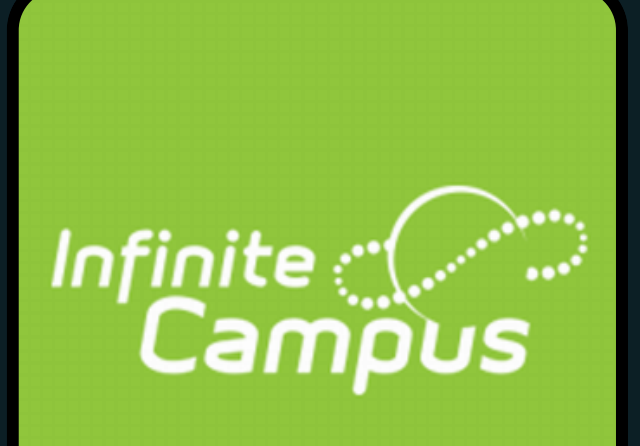

- Datos demográficos de los estudiantes
- Información de salud
- Registros de asistencia
- Datos de evaluación
- Calificaciones

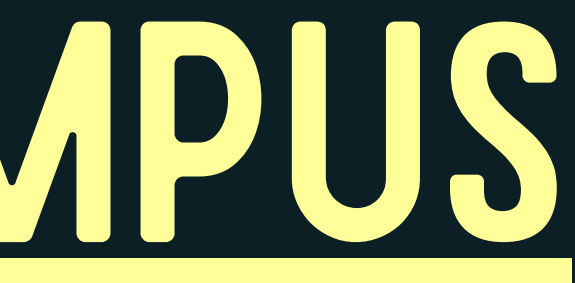

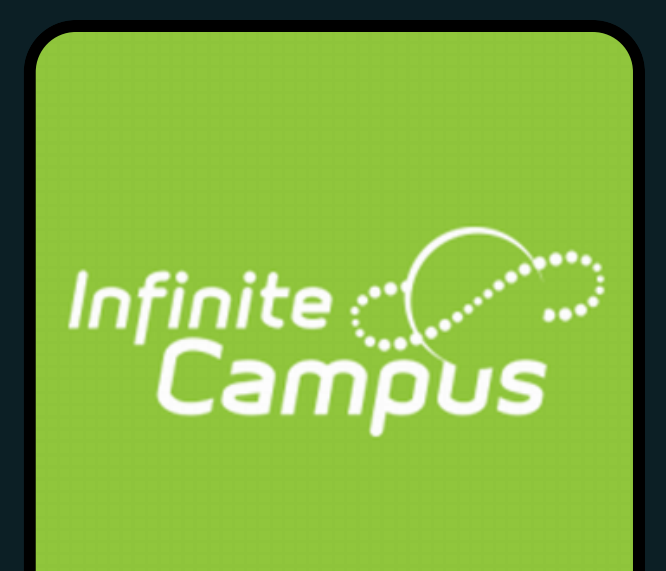

### INFINITE CAMPUS*LOUE ES?* Sistema de Información estudiantil que LAS utiliza para

almacenar:

## CAMPUS PARENT

Portal which allows for parents to access important information in Infinite Campus **. STUDENTS ALSO HAVE ACCESS VIA** Campus Student

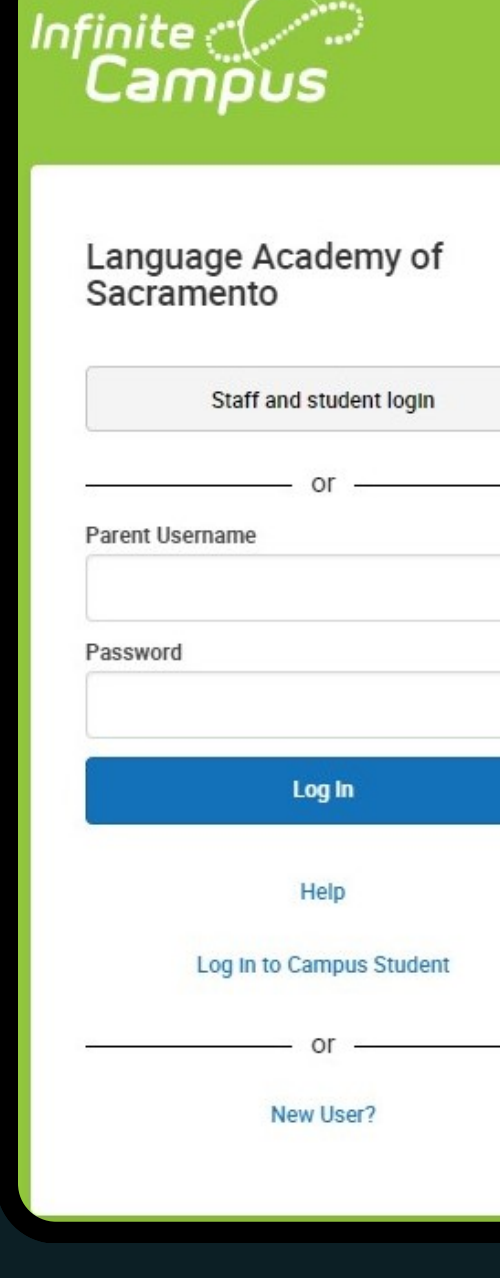

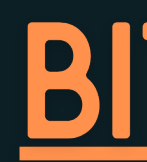

#### **SCAN HERE TO ACCESS PORTAL**

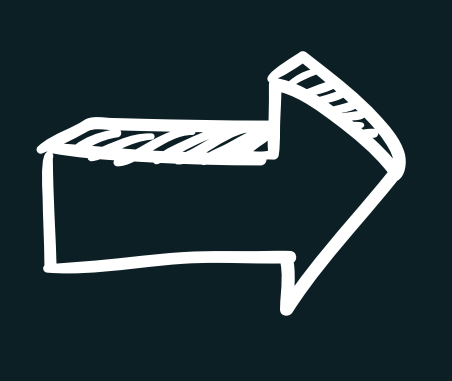

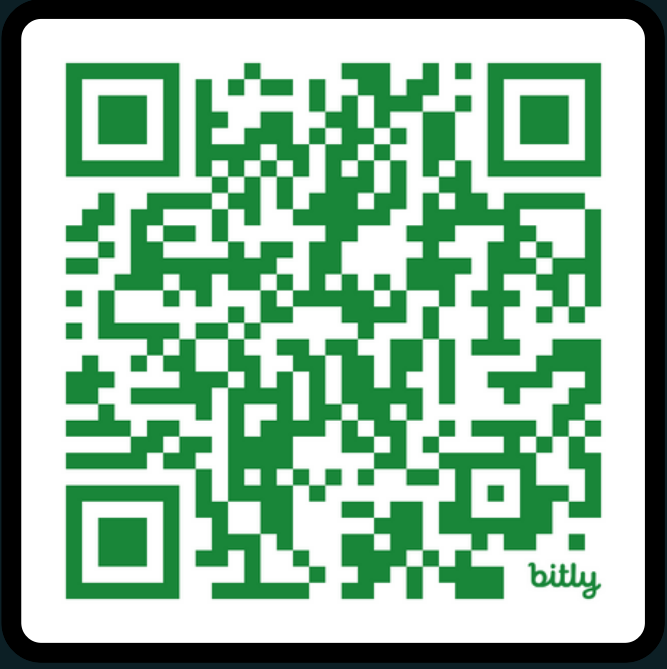

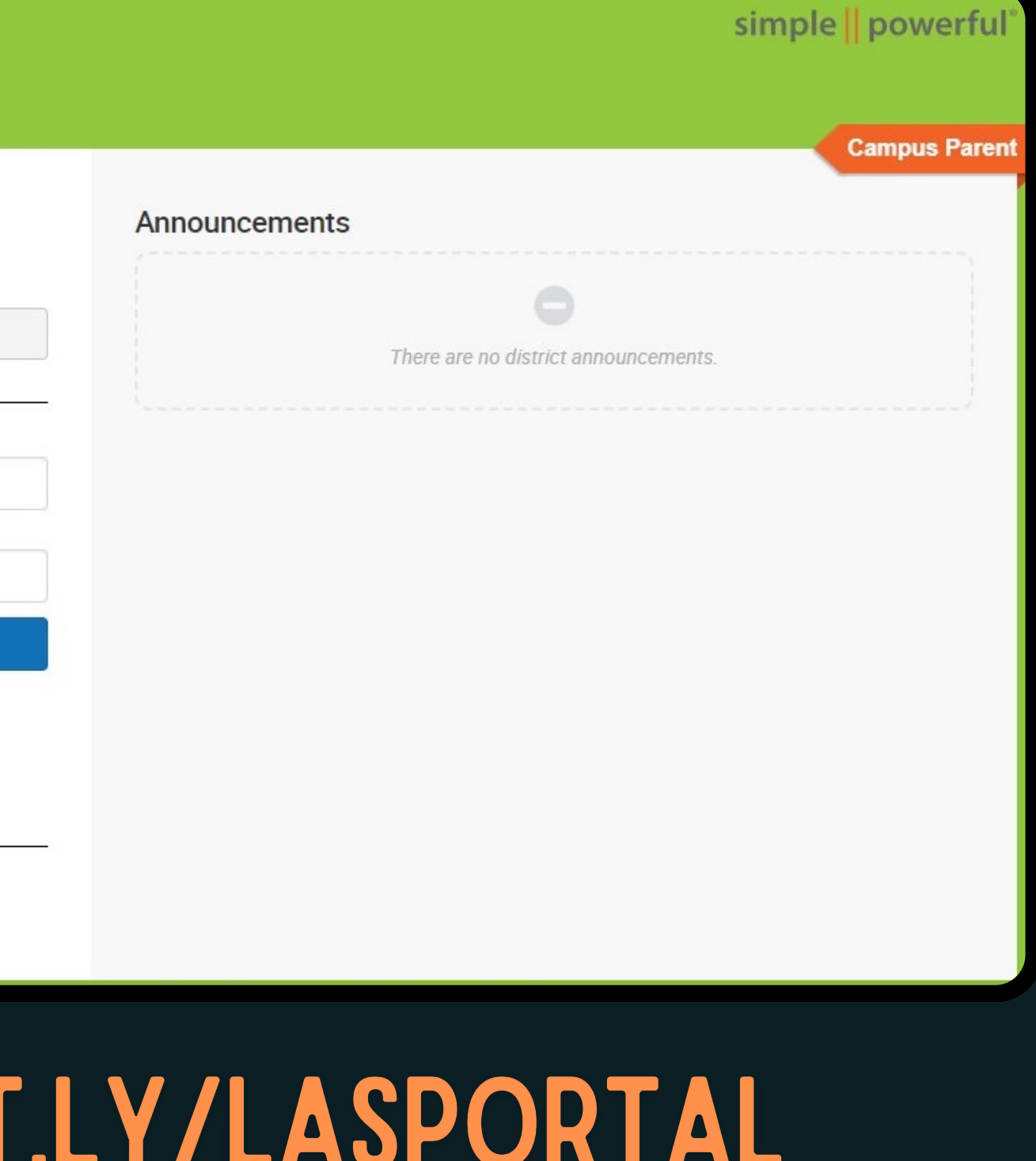

## CAMPUS PARENT

- Portal que permite a los padres acceder a información importante en Infinite Campus Los estudiantes también tienen
- acceso a través de Campus **STUDENT**

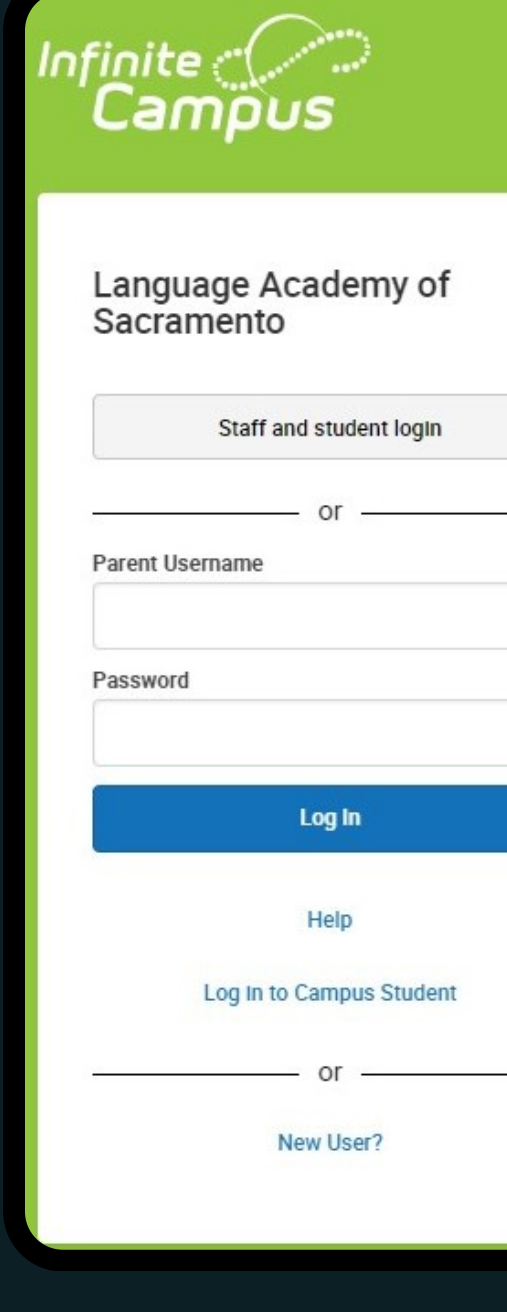

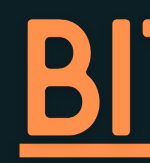

ESCANEE AQUÍ PARA ACCEDER AL PORTAL

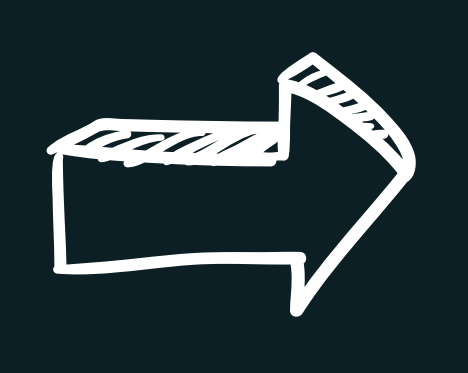

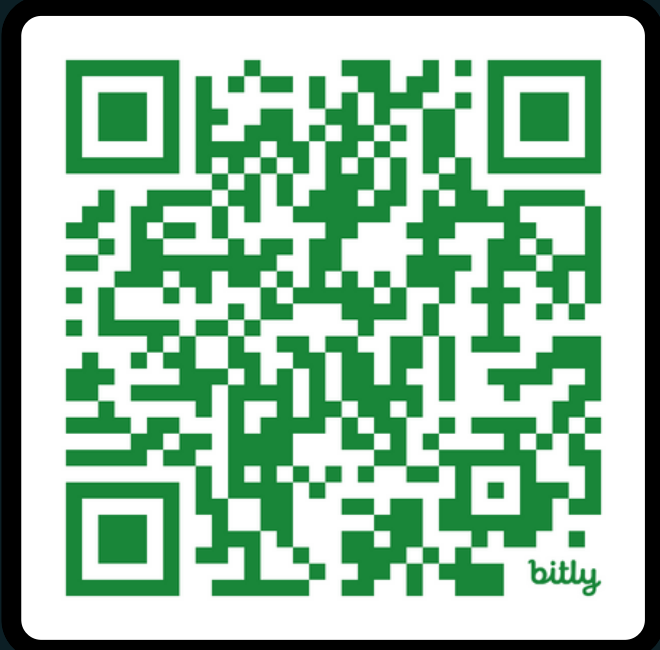

![](_page_20_Picture_85.jpeg)

# POLL/ENCUESTA

![](_page_21_Picture_1.jpeg)

![](_page_21_Picture_2.jpeg)

![](_page_21_Picture_3.jpeg)

## "HOW DO I ACCESS MY PARENT PORTAL ACCOUNT?"

- The account must be activated within 2 days of receipt of the email
- The email address is resent weekly to all parents who have not yet activated their accounts
- **. IF YOU HAVE NOT RECEIVED THE EMAIL. IT IS LIKELY DUE TO ONE OF TWO REASONS:** LAS does not have an email address on file for you You have already activated your account

All parents with an email address on file with LAS have been sent a message from a noreply email address and the subject line Parent Portal Account Activation

# "¿CÓMO ACCEDO A MI CUENTA DEL PORTAL DE PADRES?"

- La cuenta debe activarse en los 2 días siguientes a la recepción del correo electrónico
- El correo electrónico se reenvía semanalmente a todos los padres que aún no han activado sus **CUENTAS**

- LAS no tiene archivada su dirección de correo electrónico
- Ya ha activado su cuenta

Todos los padres con una dirección de correo electrónico en los archivos de LAS han recibido un mensaje de una dirección de correo electrónico noreply y la línea de asunto Activación de la cuenta del Portal de Padres

Si no ha recibido el correo electrónico, es probable que se deba a una de estas dos razones:

## PORTAL HOMEPAGE

- Today's schedule
- **. RECENT ASSIGNMENT SCORES\***
- **RECENT GRADE UPDATES\***
- **. ATTENDANCE**

\*\*If you have multiple children at LAS, you will see all of them listed on the homepage

Clicking on the student's name will display the following information:

#### \*Only available for MS

![](_page_24_Picture_143.jpeg)

![](_page_24_Picture_9.jpeg)

![](_page_24_Picture_144.jpeg)

#### You can also access this information via the navigation bar on the left side

# PÁGINA DE INICIO DEL PORTAL

\*\*Si tiene varios hijos en LAS, podrá verlos a todos en la página de inicio.

- **HORARIO DE HOY**
- Calificaciones de tareas recientes\*
- Calificaciones recientes\*
- Asistencia

### a través de la barra de navegación de la **IZQUIERDA**

Al hacer clic en el nombre del alumno, aparecerá la siguiente información:

\*Sólo disponible para estudiantes de Secundaria También puede acceder a esta información

![](_page_25_Picture_8.jpeg)

![](_page_25_Picture_9.jpeg)

![](_page_25_Picture_163.jpeg)

## DOCUMENTS

This is an important document that high school's will ask for when completing the application process

IF YOU HAVE A MIDDLE SCHOOL STUDENT, YOU have access to your child's transcript

Available under Documents

![](_page_26_Picture_4.jpeg)

![](_page_26_Picture_5.jpeg)

#### Infinite<br>Campus Documents **School Year**  $23 - 24$  $\overline{\mathbf{v}}$ Transcript **MS Transcript** 23-24 Language Academy (6-8)

## DOCUMENTOS

Este es un documento importante que las preparatoriaS le pedirán al completar el proceso de solicitud.

si usted tiene un estudiante en la secundaria, tiene acceso al expediente académico de su hijo/a

Disponible en la sección Documentos

![](_page_27_Picture_4.jpeg)

More

![](_page_27_Picture_5.jpeg)

![](_page_27_Picture_105.jpeg)

## ASSESSMENT SCORES

**<Back** 

**NAME** 

**District Tests** 

NWEA Math - 2023-2024 Fall, (NWEA Mat NWFA Reading - 2023-2024 Fall, (NWFA Re NWEA Reading (Spanish) - 2023-2024 Fall, (N

California Paperless Reporting

 $\pmb{\mathrm{v}}$ 

NWEA MAP Growth scores are available under DISTRICT TESTS

#### Parents have access to their child's assessment scores in Parent Portal More>Assessments

- . SINCE 2019, THE CA DEPARTMENT OF EDUCATION ONLY SHARES STUDENT score reports electronically
- These reports can be viewed for CAASPP (test taken annually in 3rd-8th grade) and ELPAC (test taken annually for all English Learners)

#### State Test Results are available under California Paperless **REPORTING**

![](_page_28_Picture_6.jpeg)

![](_page_28_Picture_186.jpeg)

![](_page_28_Picture_187.jpeg)

Generated at 12:38:07 PM. Score Report link(s) will expire 30 minutes after they are generated

### RESULTADOS DE EVALUACIONES

padres tienen acceso a los resultados de las evaluaciones de sus hijos en el Portal de Padres Más>Evaluaciones

Los resultados de NWEA MAP Growth están disponibles en Pruebas del distrito

![](_page_29_Figure_3.jpeg)

- Desde 2019, el Departamento de Educación de CA solo comparte los informes de calificaciones de los estudiantes electrónicamente
- **. ESTOS INFORMES SE PUEDEN VER PARA CAASPP (PRUEBA TOMADA ANUALMENT** en 3º a 8º grado) y ELPAC (prueba tomada anualmente para todos los aprendices de inglés)

![](_page_29_Picture_214.jpeg)

![](_page_29_Picture_215.jpeg)

Generated at 12:38:07 PM. Score Report link(s) will expire 30 minutes after they are generated

Los resultados de las pruebas estatales están disponibles en California Paperless Reporting

# SIDE NOTE: MAP SCORES

Unfortunately, detailed score reports on MAP Growth assessments are not available in Portal

If you would like an additional copy of your child's MAP report, contact your child's TEACHER OR THE OFFICE

![](_page_30_Picture_4.jpeg)

#### **Student Profile Report**

![](_page_30_Picture_140.jpeg)

![](_page_30_Picture_8.jpeg)

#### Sample **REPORT**

Hard copies are sent home after each testing window (3 times a year)

### NOTA APARTE: RESULTADOS DE MAP

Lamentablemente, los informes de puntuación detallados sobre las evaluaciones de MAP Growth no están disponibles en el Portal

#### Ejemplo de **INFORME**

Se envían copias impresas a casa después de cada período de prueba (3 veces al año)

Si desea una copia adicional del informe MAP de su hijo, comuníquese con el maestro de su hijo o con la oficina.

![](_page_31_Picture_4.jpeg)

#### **Student Profile Report**

![](_page_31_Picture_155.jpeg)

![](_page_31_Picture_7.jpeg)

## OTHER THINGS YOU CAN DO IN PORTAL

![](_page_32_Picture_83.jpeg)

**CAN UPDATE:** Your address EMERGENCY CONTACTS YOUR CONTACT INFORMATION Go to "More" , and select the **IRED OPTION** Address Information **DEMOGRAPHICS** Family Information

### OTRAS COSAS QUE PUEDE HACER EN EL PORTAL

![](_page_33_Picture_99.jpeg)

- PUEDE ACTUALIZAR:
	- **SU DIRECCIÓN**
	- Contactos de emergencia
	-
	- $\circ$  SU INFORMACIÓN DE CONTACTO
- Vaya a "Más" y seleccione la
- opción deseada
	- Información del domicilio
	- **ODATOS DEMOGRÁFICOS**
	-
	- Información familiar

## QUESTIONS?/¿PREGUNTAS?

Laura Lomelí llomeli@lasac.info

> LAS Office 916.277.7137 REMIND: @LASOFFICE Monday-Friday/lunes-viernes 7.30am-4pm

### MELANI VAZQUEZ CUELLAR MCUELLAR@LASAC.INFO

#### For our next workshop Topic: Read with your child Wednesday, November 15th 5.30pm (in-person) LAS Library JOIN US!

### WE'D LOVE YOUR FEEDBACK! ¡Nos encantaría recibir SUS COMENTARIOS!

![](_page_35_Picture_4.jpeg)

### /LA

![](_page_35_Picture_0.jpeg)